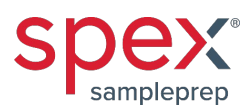

## Operating the Genomax®

Set up the #2050 Genomax in a well-ventilated, unconfined space. The unit should be operated on a flat, hard, stable benchtop due to the vigorous motion and vibration generated during operation.

To install the #2059 Clamp Base, use the 3/16 in. Allen wrench (supplied with power cord and manual). Raise the lid and attach #2059 Clamp Base using the lock washers and bolts to the top of the shaft.

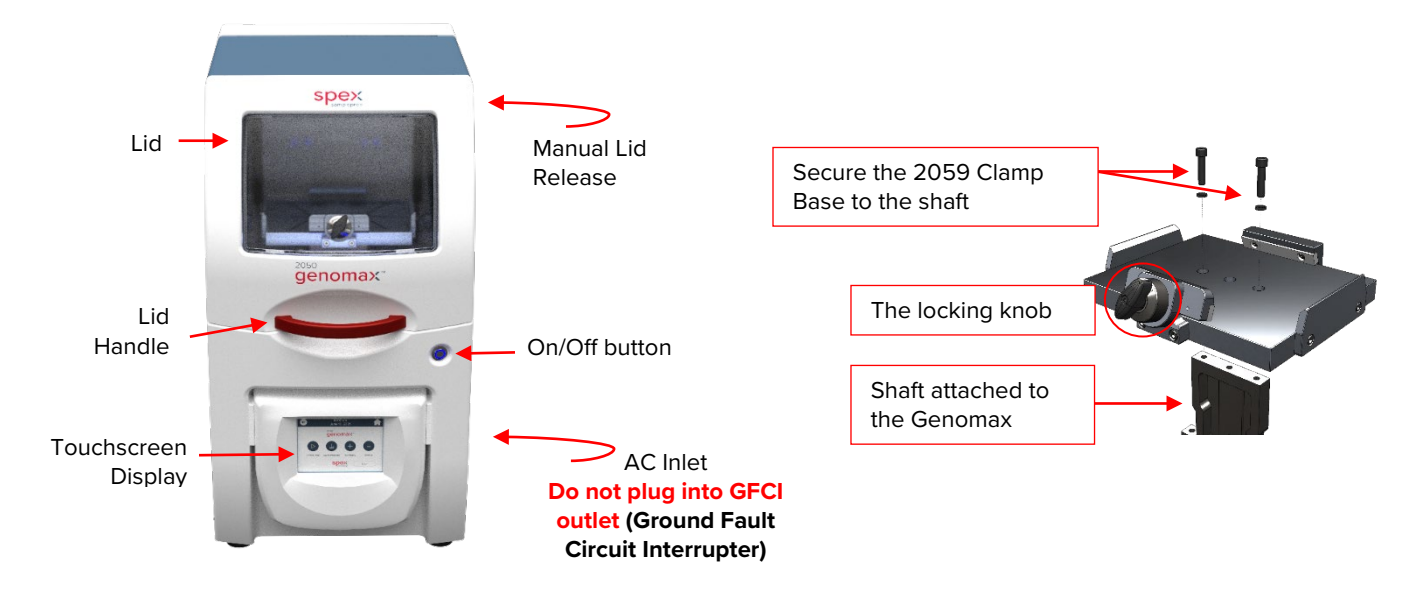

**Step 1.** Connect the power cord to the AC Inlet located in the back of the unit. Do not plug mill into GFCI outlet. Power On the 2050 Genomax. "Please Wait" appears on the screen during start-up as the software loads. Afterwards, the screen will switch to the Home Screen.

**Step 2.** Use the #2052 Titer Plate Clamp and #2052T Nesting Trays for stacking titer plates. Then use the clamp tightening tool (#2052R) to further tighten the clamp locking nut. If running vials or tubes, use the #2051 Multi-Purpose Clamp and appropriate vial holder or cryo-blocks.

**Step 3.** Insert the clamp into the #2059 Clamp Base. It is not necessary to remove the clamp mechanism entirely. The #2051 or #2052 Clamp can remain attached to the #2059 Clamp Base so that only the clamp lid is removed allowing sample vials and titer plates to be easily accessed.

*Tip: Remove the #2051 or #2052 Clamp by turning the locking knob counterclockwise to the OFF position and lift the clamp from the #2059 Clamp Base.* 

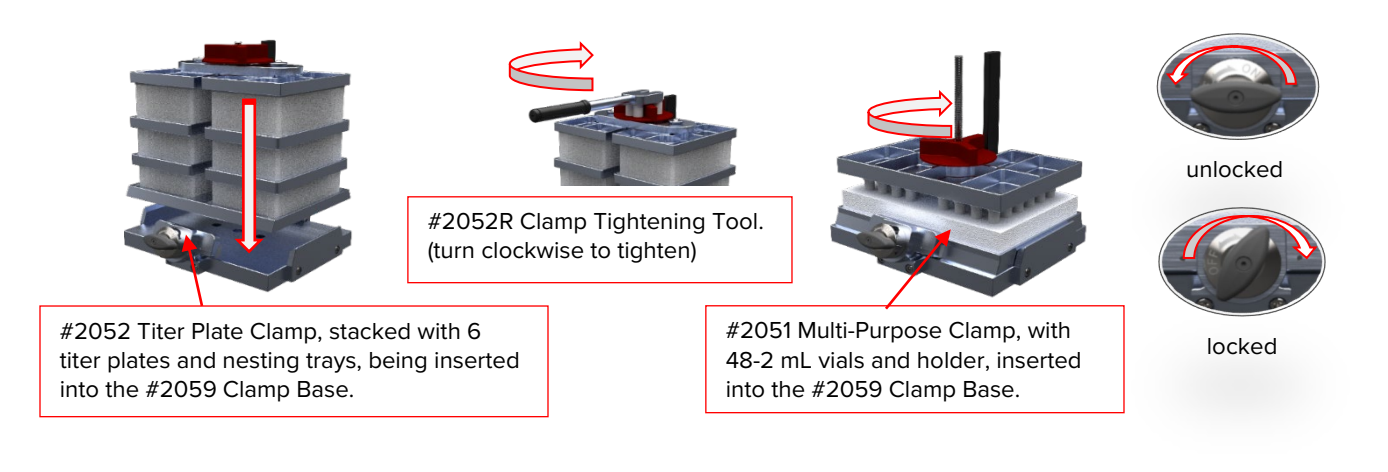

## **2050 Genomax**® | Quick-Start Guide

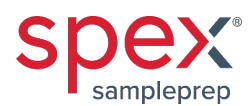

## Touchscreen Display

From the **Home Screen** the Control Panel, Saved Protocols, Run History, and Settings can be accessed by the user.

Operating commands are programmable through a series of touchscreen displays. USB to imports/export saved protocols, run history, diagnostic data, or upgrade the system software.

**Administrative lockout** (passcode) which allows Lab Manager to restrict user access to specific protocols. Default code is 0000.

On the **Control Panel**, runtime parameters can be set as well as stored or recalled.

A pop-up keyboard is activated when editing, adding, or **saving a protocol**.

From the **Settings Screen** the Diagnostics, System Settings and Administrative lockout are accessed.

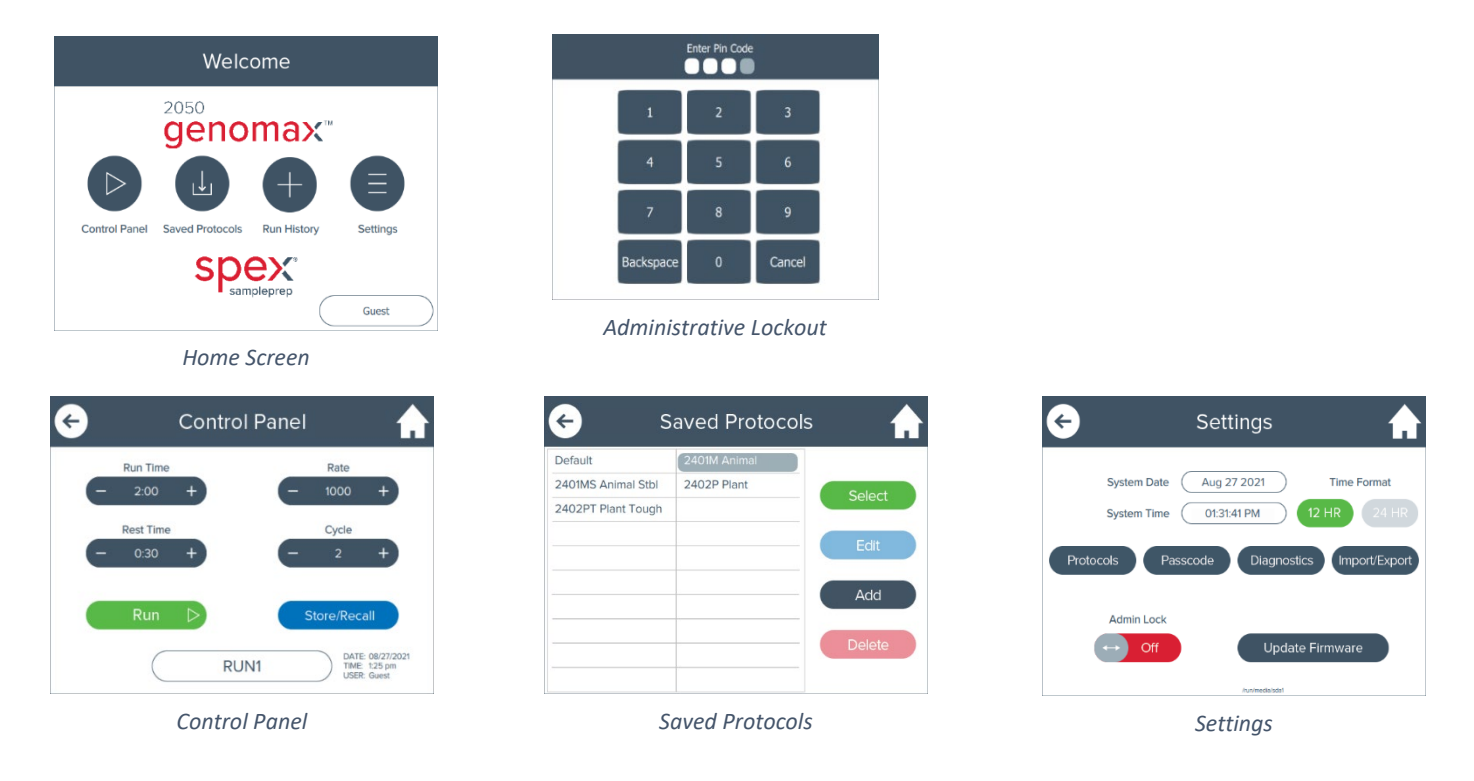

**Important:** Never run the Genomax without the *#2051* or *#2052* Clamp screw-tightened or with titer plates held loosely in the clamp. Use the clamp tool with the *#2052* Clamp to ensure the lid is tight to prevent leakage. When processing samples in only one titer plate, load an empty titer plate on the other half of the *#2052* Clamp. Similarly, if less than a full rack of vials is used, be sure to place an equal number of vials on each side of the *#2051* Clamp, to ensure that the load is balanced and tightly clamped. Empty vials can be used as place holders if an uneven number of samples are run. The maximum recommended total sample load in the clamp assembly is 4 lb (1.8 kg). The total sample load includes sample, vials (or titer plates), grinding media, holders (or cryo-blocks), and nesting trays. For sample loads exceeding 2 lb (0.9 kg), the maximum recommended operating rate is 1500 rpm. Sample loads less than 2 lb (0.9 kg) can be run at rates up to the maximum of 1750 rpm. Dynamic loads greater than 2 lb (0.9 kg) can create a rate error. When stacking four or six titer plates, do not add more than five 4 mm steel balls to a single titer plate well.

## We're here to help!

For questions about grinding protocols or compatible accessories, contact us at 732-623-0465, fax 732-906-2492, [sampleprep@antylia.com,](mailto:sampleprep@antylia.com) or spexsampleprep.com.